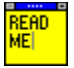

## **WINotes**

**Post-It! style sticky notepad.**

#### **Introduction**

WINotes is a Post-It! style notepad program for Windows 3.1+. WINotes is highly versatile - suitable for many uses, and is really user-friendly.

 Instead of cluttering up your desktop, monitor, computer or whatever - you can clutter up Windows! You can have WINotes here, there and everywhere. If they decide to get in the way, just minimize them. Multiple WINotes can be run at once, each running independently and having its own characteristics and contents.

#### **Features**

Here is a list of WINotes' major features:

- · CLIPBOARD Basic text support (Cut, Paste etc.)
- · USER CONFIGURABLE Change fonts, colours, size...
- · ALARM REMINDER Fully configurable. See Alarms.
- · WINDOW
- Always on top, five sizes, colours, title etc.
- · ICON Intelligent icon, minimize to see...
- · INSERT Date and time as note text or title.
- · CAPACITY Notepad text capacity of 100 characters (32k registered).

#### **Disclaimer**

The contained software has been tested thoughroughly, and is supplied as is. The author will take no responsibility for any loss of data or damage incurred, either physical or electronic, via the use either right or wrong of the said software.

Use at your own risk. E&OE.

#### **Reference**

Alarms **Operation Registering** 

For help on Help, press F1.

#### **Credits**

- · This work by Matthew Sephton, © 1994-5 Tektonix Shareware.
- · All trademarks, copyrights or whatever are hereby acknowledged.
- · Help file created using ForeHelp, © 1993-4 ForeFront Inc.

## **Operation**

**Menus**

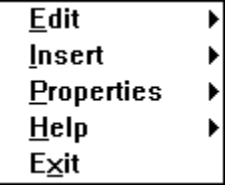

The main program menu can be accessed by right-clicking on the window, and each of the sub menus reached by running off the adjacent arrows.

The program can be quit by clicking **Exit** or using the system menu.

- · Only some menu commands have keyboard shortcuts the pop-up menu governs this; eg. COPY = CTRL+C.
- · Or can be accessed using the underlined characters once on the main menu; eg. COPY = ALT+E, ALT+C.

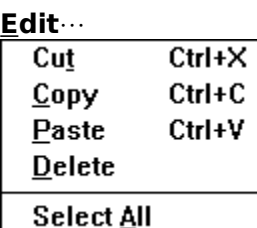

 This menu provides access to the Windows clipboard and text manipulation functions, enabling you to transfer text information between applications.

· Deletion of text can also be made by selecting it then hitting the delete key, as with other normal text box editing.

#### Insert $\cdots$

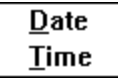

The date and time can be inserted into a WINote from here, in their long formats. eg. Date: 05/10/94, Time: 20:36:26

#### **Properties**¼

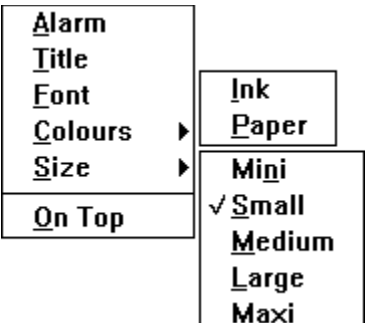

See **Alarms** for instructions on setting a reminder alarm.

The caption-bar title (WINotes by default) can be changed from here. This is useful if you want to give some indication as to the contents of the note.

 Custimisation also takes place here. The note's font, colour, size and general appearance can be altered easily.

· Always on top gives WINotes their "sticky" appearance. The stay where they are put, even when other applications are made active. This feature can be a bit of a pain, so you can just minimize the note!

#### **Help**¼

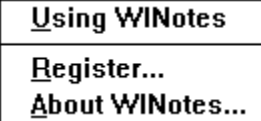

Access to the help file and About... box are found here.

When the registartion menu is visible the registration code is entered here, unlocking the extra features of the program. This option is then made invisible.

#### **Note Variety**

Notes can contain up to 32k of text (100 characters unregistered). They can be changed in appearance using the colour, fonts, size etc. menus. The size of the note determines the size of the display window. This is calculated according to actual screen dimensions, so the note window sizes should be the same in all screen resolutions.

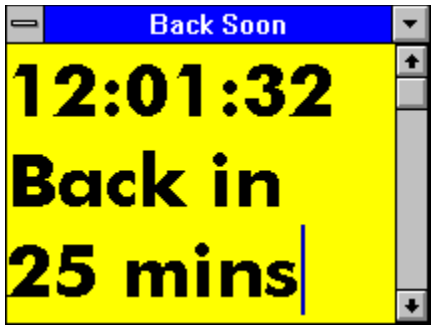

#### **Example WINote Screen**

Here we have a simple example note saying I've gone for one of my long lunch breaks! Presentation has been kept fairly standard, with only the font style (Futura Md) and the note title (Back Soon) being changed. The time has been inserted (no watch needed) to give some relevance to the phrase 'back in 25 mins'.

#### **Reference**

Alarms

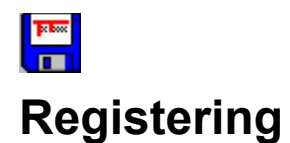

## **What To Do!**

A registration of £5 (five pounds sterling) will make you a registered user, bringing you updates of the program as well as unlocking the additional features of the program you're using.

When we receive your registration fee you will be sent a letter of confirmation along with a personal CODE to unlock the program. Enter this code in the box under the 'HELP/REGISTER...' menu. The features will then be unlocked and the registration menu will be hidden.

By registering this application you will receive the following additional functions:

- · More choice in note sizes,
- · Play any wave file instead of beep,
- · Increased note capacity of 32000 characters.
- **and**
- · Peace of mind and notification on this and other Tektonix Shareware products.

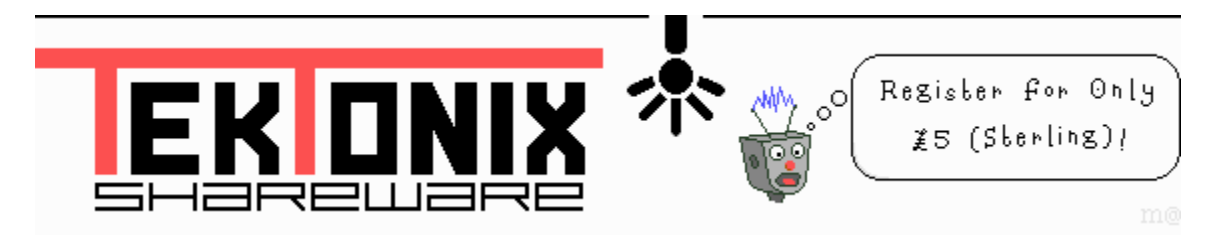

#### **Address**

Matthew Sephton 17 Hamilton Road, Liverpool, ENGLAND. L5 4RT.

**NOTE:** Mark the envelope with the name **and** version of the program which is being registered. Also include any comments, suggestions or other correspondence.

**Reference Contents Operation** 

## £5

Or cheque, international money order etc.

## **3.1+**

Windows 3.1 or Windows for Workgroups.

## **E&OE**

All errors and omissions excluded.

## **Tektonix**

An up and coming Shareware software group who aim to supply low cost, high quality shareware software for both DOS and Windows PC users.

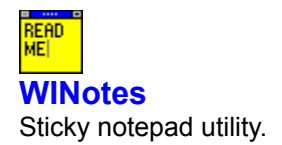

# **Alarms**

#### **Overview**

This is one of the best features of WINotes, so we have given it it's own section. The best way to learn how to use the alarm function is to experiment on your own. Even so, there is an example later on in this section, showing most features of the function.

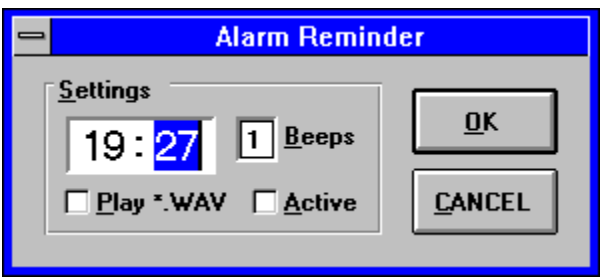

The WINotes reminder alarm can be configured as follows:

- · MULTIPLE CHIMES Any number of chimes from one to nine.
- · PLAY WAVE AS BEEP
- Play any wave file as the beep lots of possiblities. Registered version only.
- · ANY TIME Any time, taken from Windows Control Panel, and the current day applies.

The WINotes window doesn't have to be the active application or even be visible for the note to take effect. It will pop up in front of all else. This process can be slow if the computer is already busy.

### **Example Usage**

The alarm reminder can be set up as follows:

- · Choose the **Properties|Alarm** menu.
- · Edit the time to the required hour and minute.
- · Edit required number of beeps.
- Three is usually a good number, but a single beep will probably be a better choice for wave files.
- · Choose a wave file if required. Windows comes with a few of its own.
- · Activate the alarm.
- Press the OK button.

The title of the note will then be appended with the reminder time, and the note will ring at the appropriate time. If it is minimised or out of view then it will be brought to the front.

## **Reference**

**Contents Registering**